Primary LED Status Indicators

= Normal Operation = WPS Initiated

**Rear Panel Connections** 

AC in

WPS / G.hn

**Pairing Button** 

USB 3.0 USB 2.0

1 USB 2

**AMBER Flashing** 

= Wi-Fi Disabled

**AMBER Solid** 

WAN

Internet Service connection required. Two RipCurrent™ devices are needed. RipCurrent utilizes your home's existing power lines, via G.hn technology, to expand your network coverage. To customize your wireless network connection and other advanced router settings, see the SBR-AC1900P User Guide for more information. The User Guide is

available online at the ARRIS Support website, www.SURFboard.com/Support/.

= Start-up / Error Mode

**Factory Reset** 

**RED Flashing** 

LAN

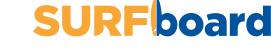

SBR-AC1900P

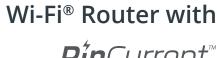

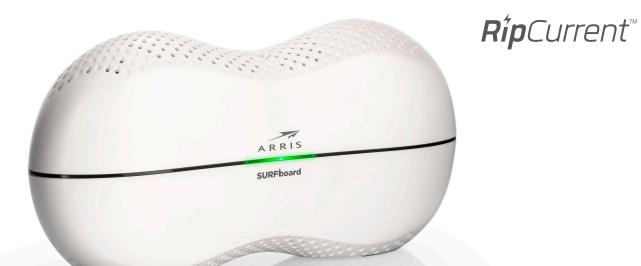

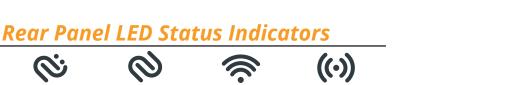

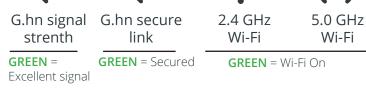

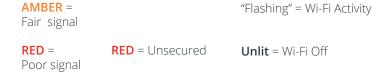

**OFF** = No signal

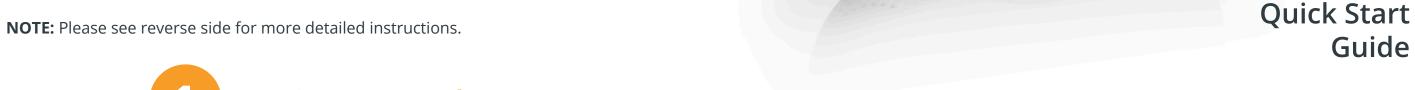

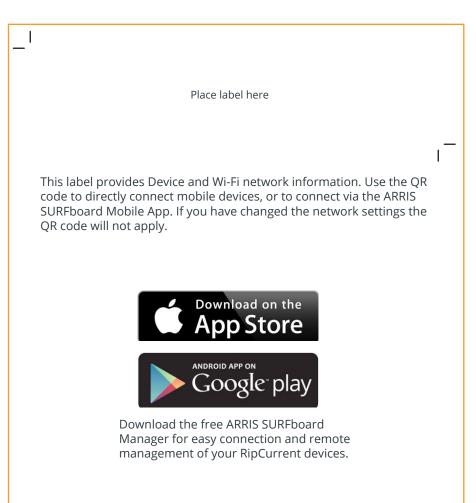

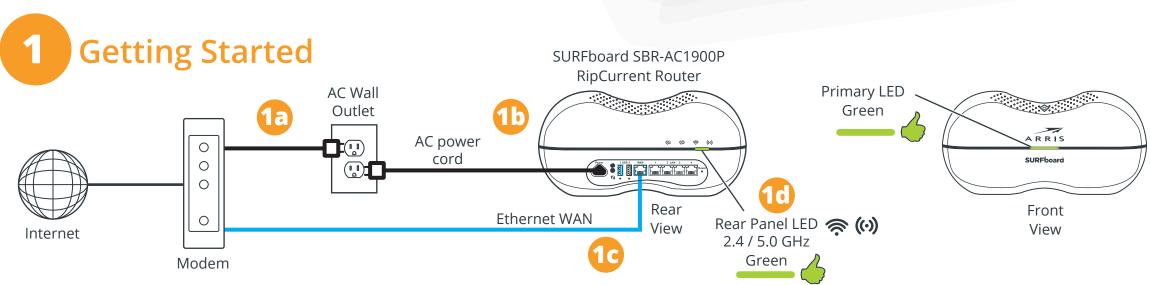

- Unplug the power to turn off the modem that is providing your Internet connection. Return Power to your Internet Modem, and let it re-register with your Service Provider.
- Connect the power cord to the SBR-AC1900P, once the front panel Primary LED status indicator shows green.
- Connect the included Ethernet cable between the Blue WAN port on the router and an Ethernet port on your Internet Modem. Verify router connectivity by connecting to the router and accessing the internet with a PC or other device.
- Wait until the 2.4 / 5.0 GHz LEDs on the rear panel of the Wi-Fi Router turn solid green.

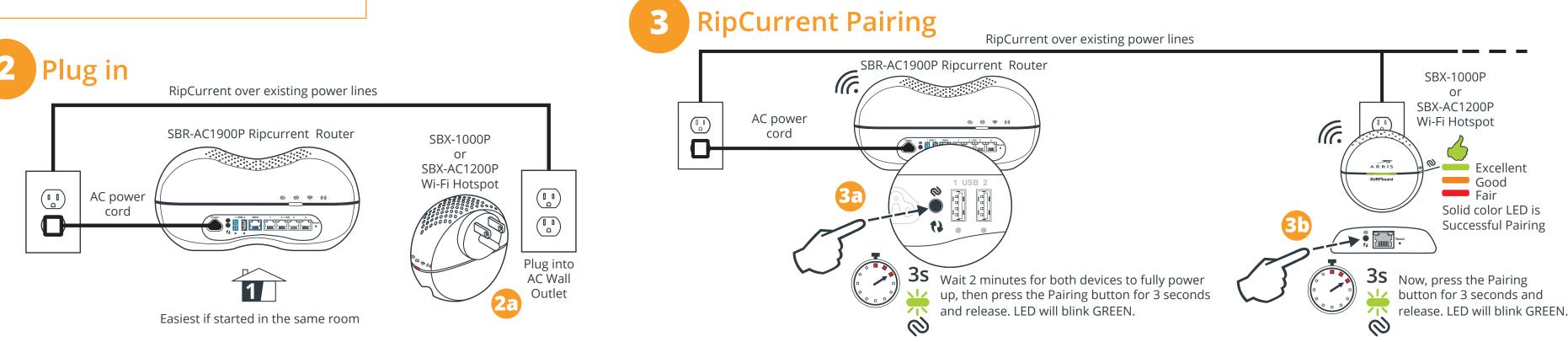

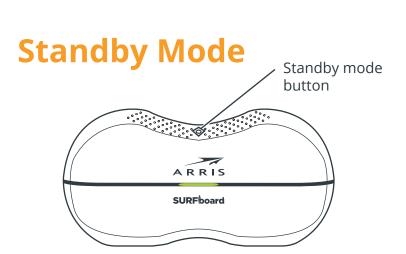

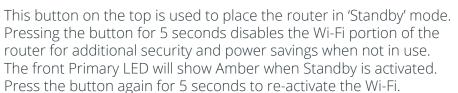

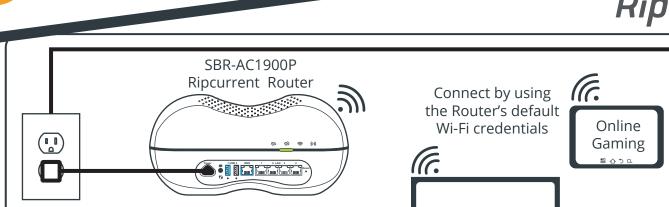

Please see the reverse

side of this Quick Start

Guide for more detailed

instructions.

Wi-Fi Connect

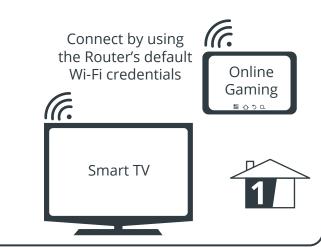

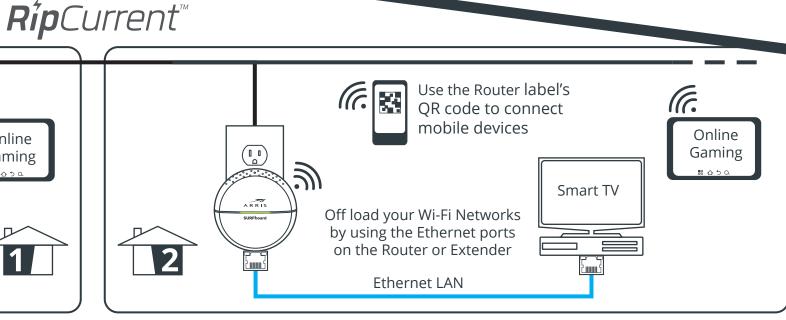

For additional RipCurrent set up information please refer to the Documentation included in the Extender Package.

The digital home with

## **SBR-AC1900P LED Status Table**

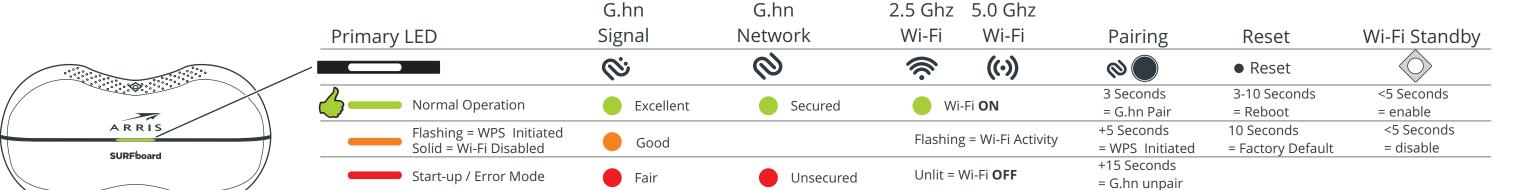

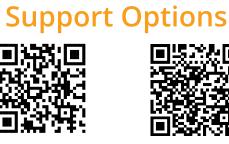

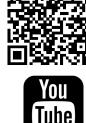

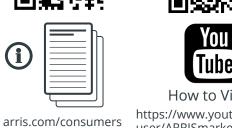

How to Video https://www.youtube.com/ user/ARRISmarketing/featured

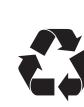

# ARRIS SURFboard SBR-AC1900P Wi-Fi Router with RipCurrent™

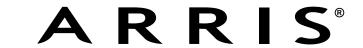

**Before you begin:** For Internet connections, you must have a cable, DSL or Satellite Internet Service Provider (ISP) service connection to the Internet. To customize your wireless network connection and other advanced router settings, see the SBR-AC1900P User Guide for more information. The User Guide is available online at the ARRIS Support website, www.SURFboard.com/Support/. RipCurrent™ utilizes your home's existing power lines, via G.hn technology, to expand your network coverage. **ARRIS recommends using the following steps to encrypt the G.hn traffic for a secure network.** 

### **Getting Started:**

- 1a) Unplug the power to turn off the modem that is providing your Internet connection. Return Power to your Internet Modem, and let it re-register with your Service Provider.
- **1b)** Connect the power cord to the SBR-AC1900P, once the front panel status indicator show green.
- 1c) Connect the included Ethernet cable between the Blue WAN port on the router and an Ethernet Modem. Verify router connectivity by connecting to the router and accessing the internet with a PC or other device.
- **1d)** Wait until the 2.4/5GHz LEDs on the rear panel of the Wi-Fi Router turn solid green.

#### **RipCurrent Connection:**

There must be at least two Gigabit Home Networking (G.hn) transmitters for the distribution network to function. Your router will need at least one companion device to use the RipCurrent feature. To take advantage of the SBR-AC1900P RipCurrent capability please visit www.SURFboard.com for information on SURFboard Extender and Accessory products compatible with the technology.

2) Plug in your RipCurrent, or other G.hn Extender, into an AC outlet close to the SBR-AC1900P Router. The G.hn network will connect automatically in a non-secure mode (indicated by a RED status LED). Allow 2 minutes for devices to fully power up before pairing.

**3a)** Press and hold the G.hn Secure Pairing button on the back of the Router for 3 seconds. The Pairing LED will blink green and become solid green when pairing is successful. (In some instances the pairing LED will blink until the Wi-Fi Hotspot is moved.) If an initial pairing is unsuccessful, press the pairing button for +15 seconds on the SBR-AC1900P, and re-start the process again at Step 2.

**3b)** Press the Pairing button on the other G.hn device (for SBX press for 3 seconds). The Pairing LED will blink green and become solid green when pairing is successful. The side panel G.hn link LED on the SBX-AC1200P and on SURFboard RipCurrent Extenders indicate the signal strength of the RipCurrent signal. Green = Excellent signal, Amber = Good signal, Red = Fair signal

4) Once securely paired (Green LED), you are now ready to connect your client device (PC, TV, Game Console, etc.) to the Extender via wired or wireless connection (depending on the Extender capability).

**NOTE:** Repeat connection and pairing process for additional wireless hotspots by pressing a paring button on any connected G.hn device and on the new Wi-Fi hotspot or network extender.

#### Wi-Fi Connection:

5) SURFboard RipCurrent Routers use recommended default settings.

If you use the default Network Name (SSID) and Wi-Fi Passcode, connection is made easy for mobile devices. Scan the QR code from the label and you can connect without typing in any information. The Mobile App can also use the QR code to connect your devices. For other devices use the Network Name and Passcode on the label to connect

These Wi-Fi settings can be changed, if desired, using the Web Manager Quick Start Wizard from your browser, or using the ARRIS SURFboard Manager Mobile App (Playstore and APPLE Store)
If you are replacing an existing Wi-Fi router, you may set the SBR-AC1900P Router to use the same Wi-Fi Credentials, this allows all clients connected to your old router connect automatically to the SURFboard Router.
For additional settings available in the Web Manager, please refer to the User Guide (on-line).

Web Manager: You can access your Routers Web Manager using a direct connected Ethernet cable with the URL http://mysurfboard.local

Log in = **admin** 

Password = password

ARRIS strongly recommends that you change your Web Manger Password found under the Status Tab Security Settings.

### **Standby Mode:**

This button on the top is used to place the router in 'Standby' mode. Pressing the button for 5 seconds disables the Wi-Fi portion of the router for additional security and power savings when not in use. The front Primary LED will show Amber and then go off when Standby is activated. Press the button again for 5 seconds to re-activate the Wi-Fi.

BEFORE RETURNING THIS PRODUCT TO THE STORE for any reason, please call ARRIS Technical Support for assistance: 1-877-466-8646

© 2016 ARRIS Enterprises, LLC. All rights reserved. ARRIS, SURFboard, RipCurrent, and the ARRIS logo are all trademarks or registered trademarks or registered trademarks and trade names may be used in this document to refer to either the entities claiming the marks and the names of their products. ARRIS disclaims proprietary interest in the marks and names of others. No part of this publication may be reproduced or transmitted in any form or by any means without written permission from ARRIS Enterprises, LLC.